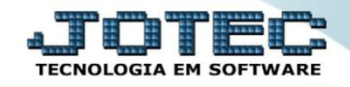

## **ESTOQUE COM MARGEM DE SEGURANÇA (MÍNIMO) ETCOPETMN**

 *Explicação: Trata-se da quantidade mínima que deve existir no estoque. Ela é necessária para amenizar impactos de reposição por parte do fornecedor, e tem a finalidade de garantir que o produto não faltará para possíveis vendas.*

A primeira coisa a ser feita é o cadastro do estoque mínimo, para isso, acesse o módulo: *Estoque.*

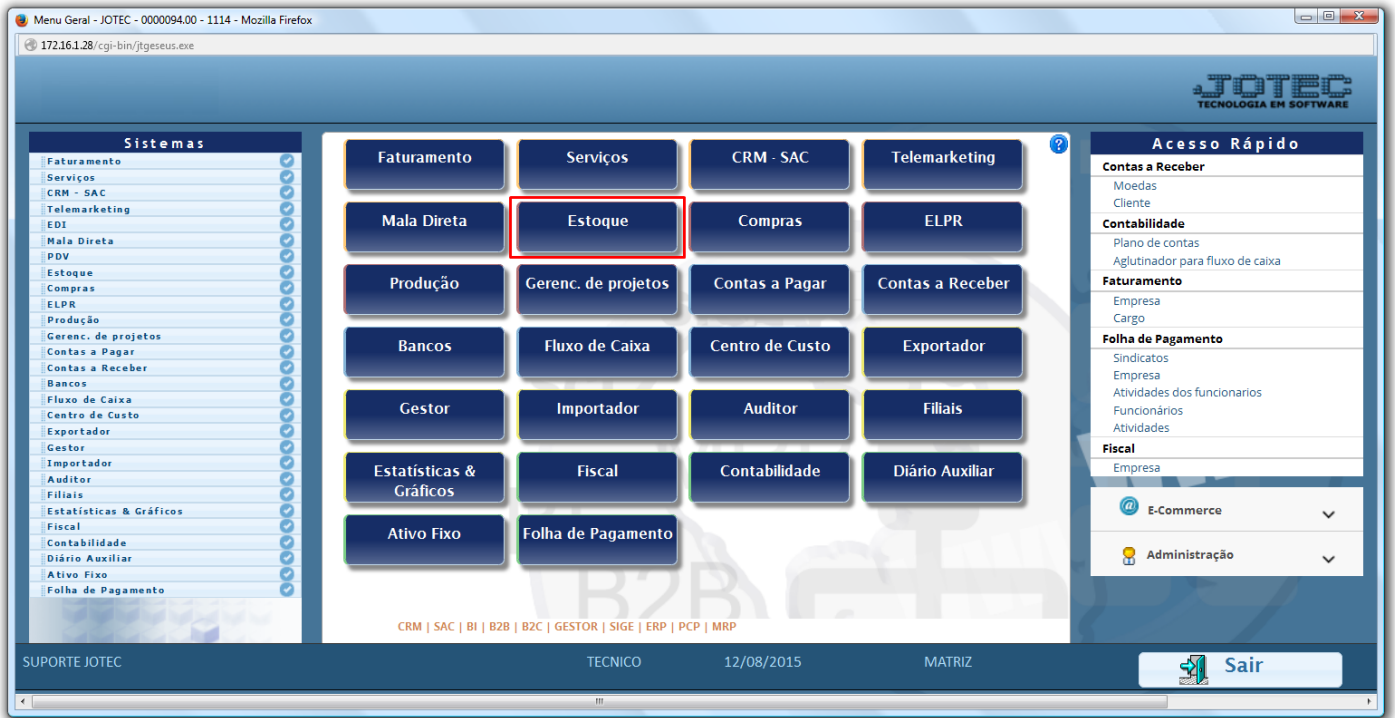

Em seguida, clique no botão *Produtos.*

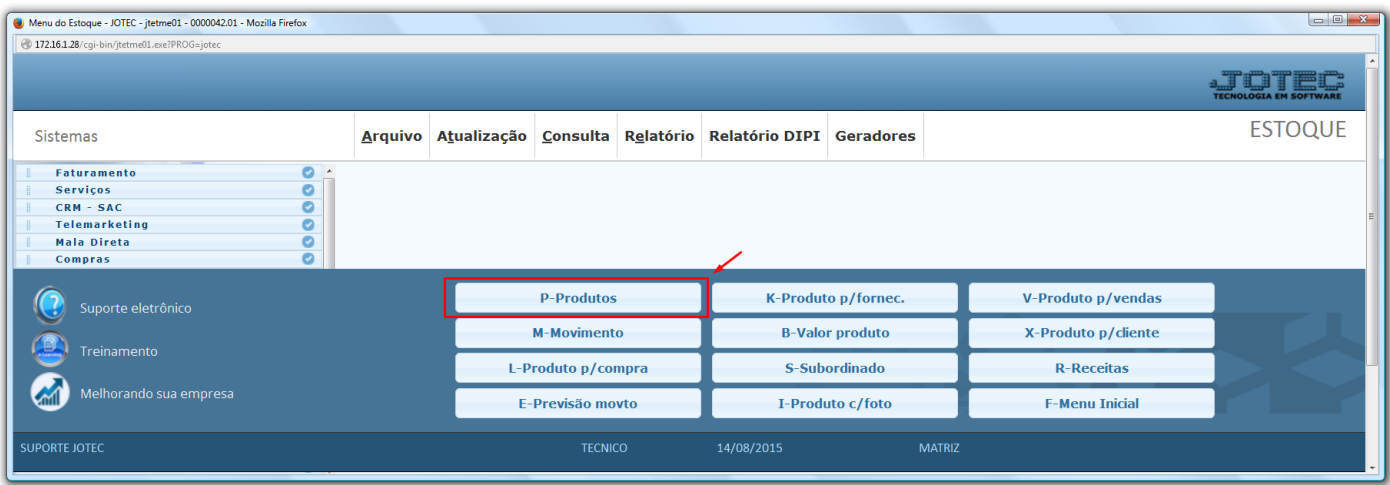

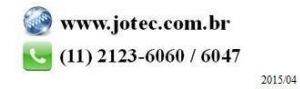

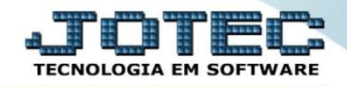

- Será aberta a tela abaixo. Nesta tela localize e preencha o campo "*Estoque mínimo"* e clique no *Disquete* para salvar.
- O campo estoque mínimo também será utilizado para gerar requisições automaticamente, por meio da rotina **"***Gera requisições"* no módulo de compras.

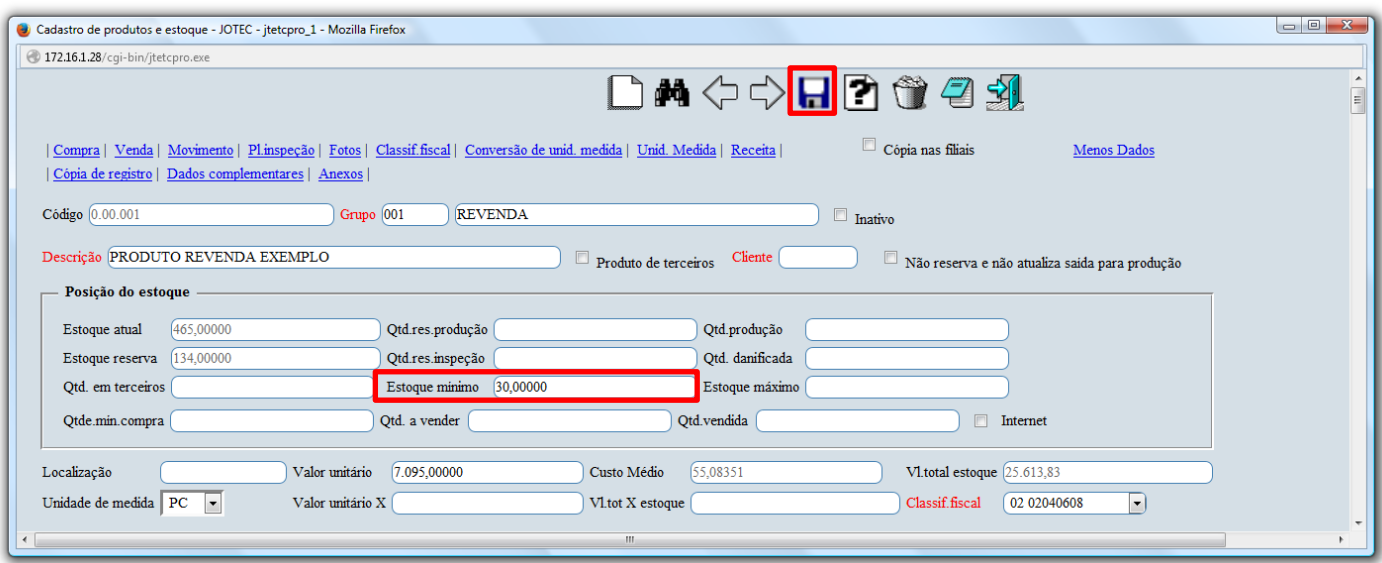

 Para gerar o relatório dos produtos abaixo do estoque mínimo, no próprio módulo estoque acesse: *Relatório > Prod. abaixo do estoque mínimo.*

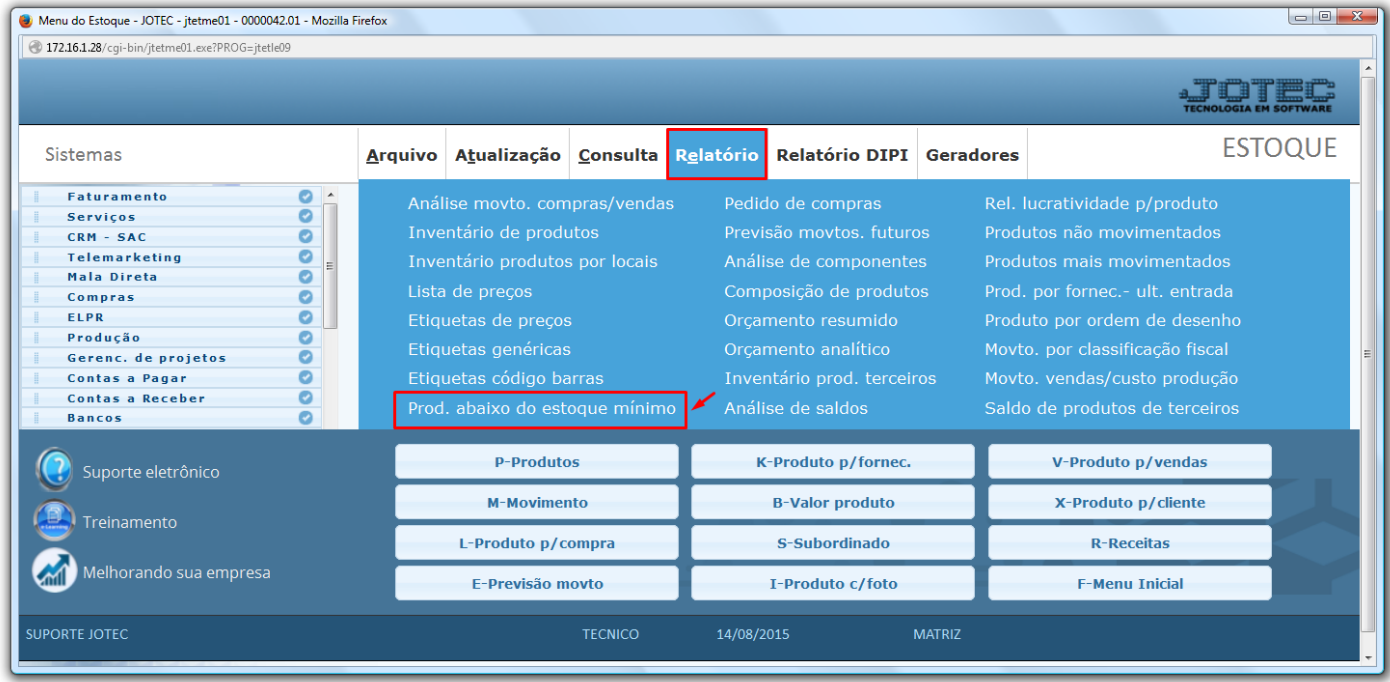

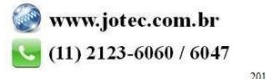

 Na tela que será aberta selecione o *(1) Tipo de produto* e *Ordem de impressão (ou deixe como está),* informe os *(2)* filtros para os produtos, que poderão ser feitos com base no *Código, Grupo* e/ou *Localização, (para que traga todos os produtos deixe os campos como estão).* Clique no ícone da *impressora* para emitir o relatório.

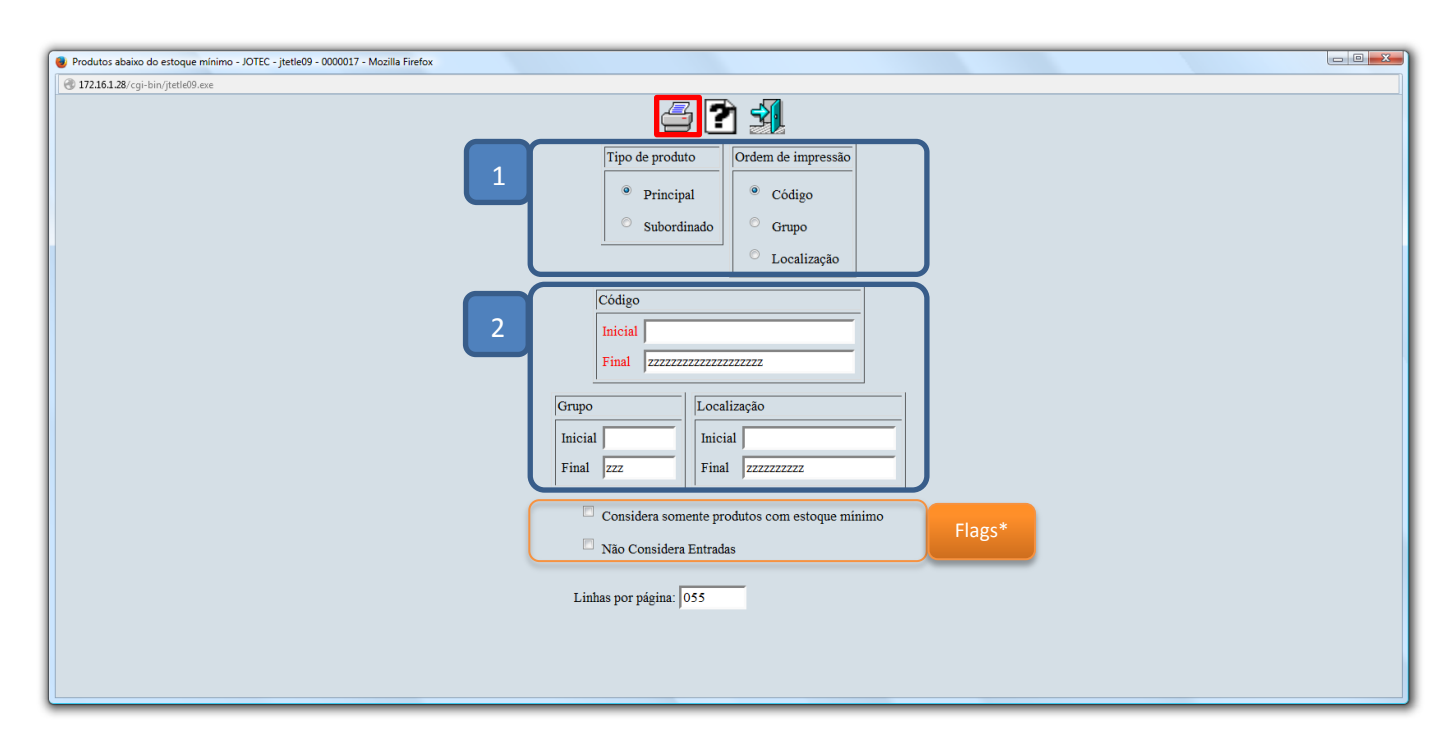

Selecionando a opção *gráfica normal – PDF com logotipo*, será gerado o relatório o relatório conforme abaixo:

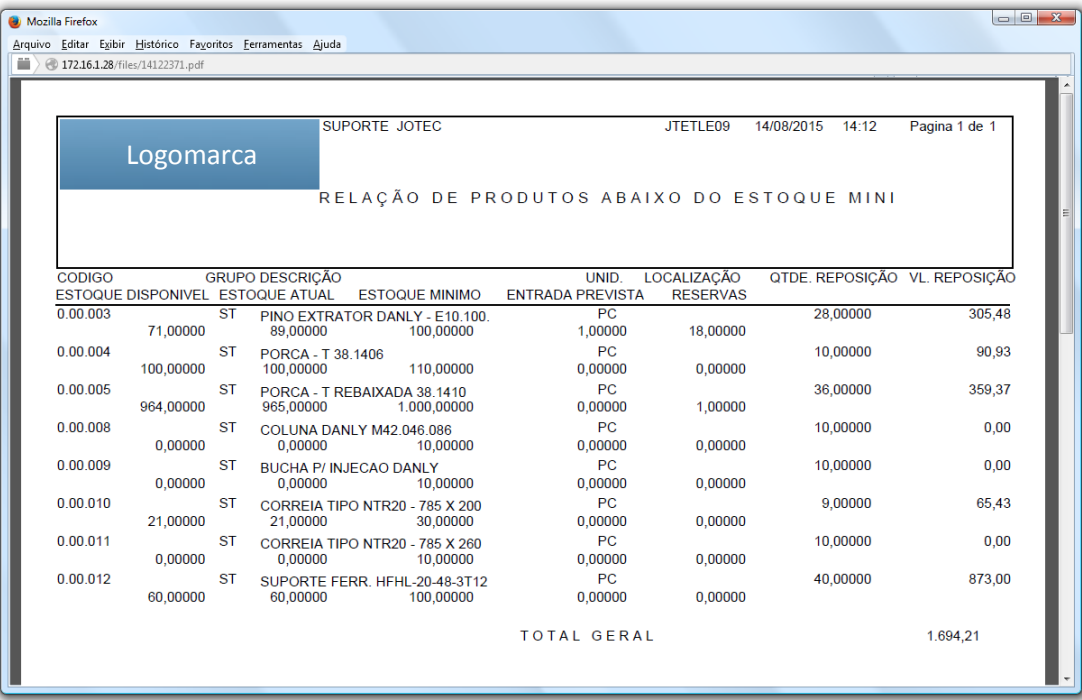

## *Flags:*

- **Considera somente produtos com estoque mínimo:** Marcando esta flag serão considerados apenas os produtos que tenham o campo *estoque mínimo* cadastrados.
- **Não considera Entradas:** Marcando esta flag não serão consideradas as movimentações de entrada.

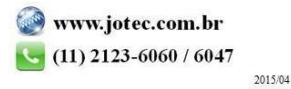